1. Setup your email account in NVR.

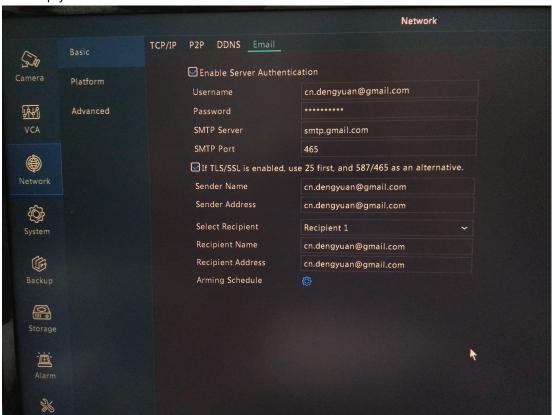

2. Enable Motion alarm trigger sending Email alert

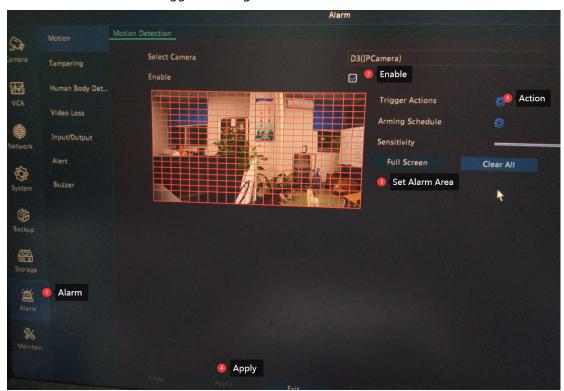

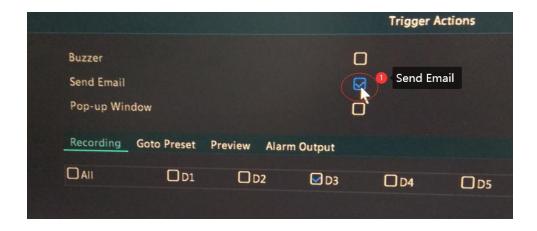

## You can also setup via NVR WEB UI

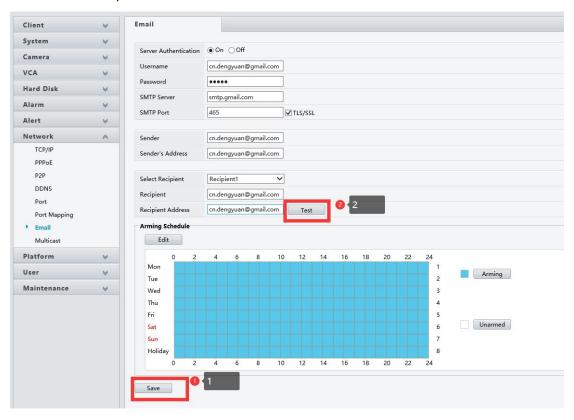

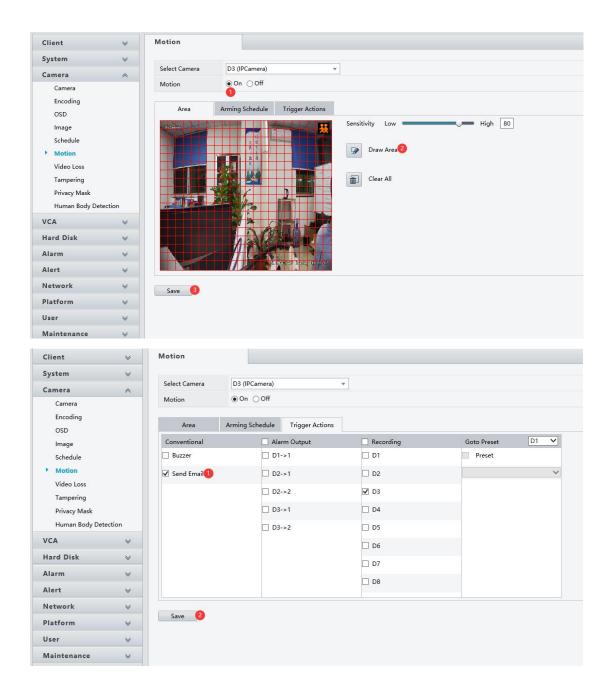

3. Check your Email Inbox, follow the Security alert from Google, unblock via put Less secure apps access ON.

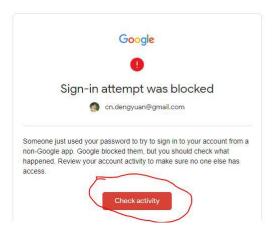

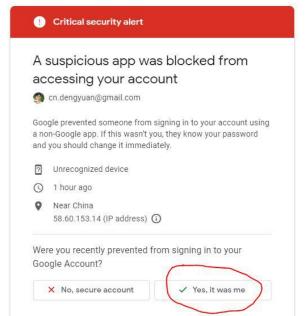

## Less secure app blocked Google blocked the app you were trying to use because it doesn't meet our security standards. Some apps and devices use less secure sign-in technology, which makes your account more vulnerable. You can turn off access for these apps, which we recommend, or turn on access if you want to use them despite the risks. Google will automatically turn this setting OSE if it's not being used. Learn more Cancel

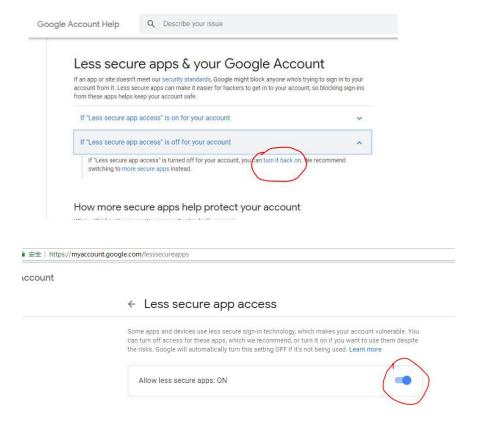

4. Then test again and you can get email alert from NVR.

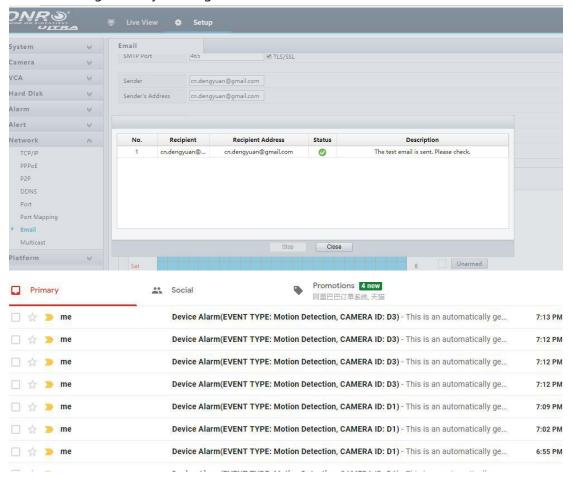